# Техническое задание

# на разработку прикладного программного обеспечения

 $\begin{array}{c|c}\n\hline\n\end{array}$ 

# **DENCHIK**

DENCHIK - [Preview] - Ot Designer

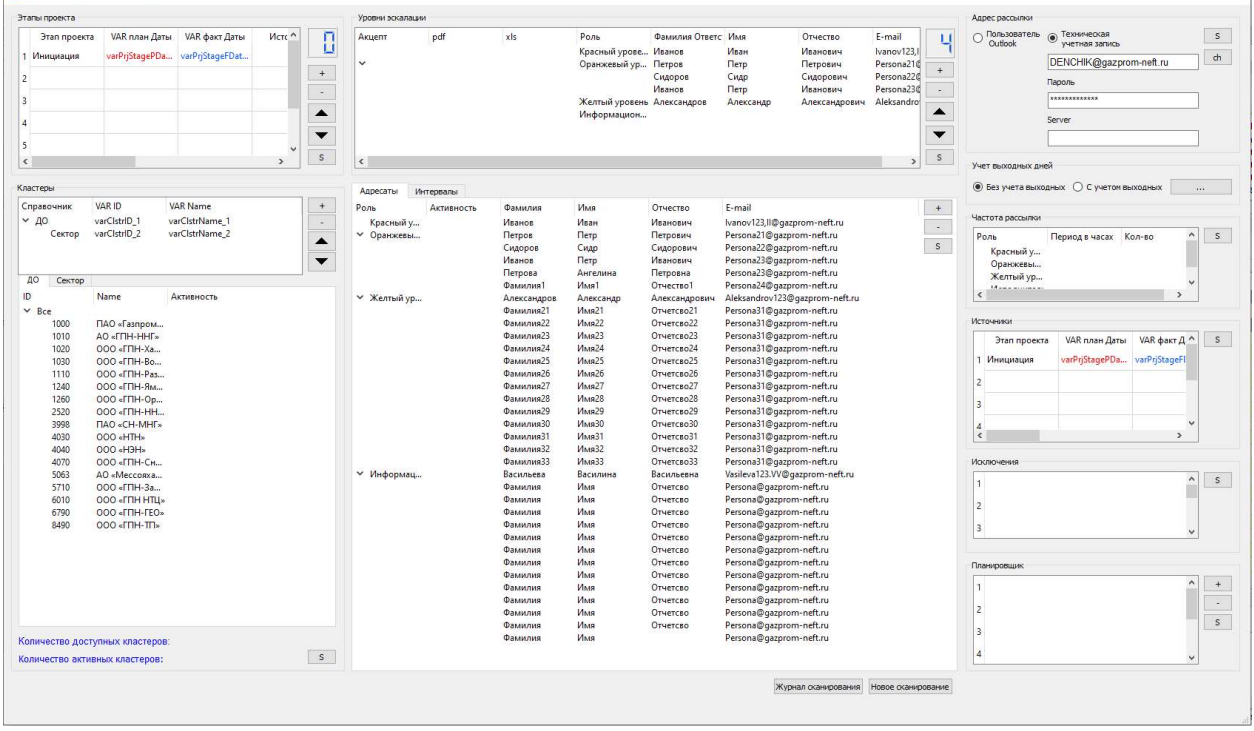

Данное ТЗ описывает основные требования к функционалу приложения. В результате проработки деталей реализация отдельных блоков будет уточняться. Объем работы может изменяться в пределах ±15%.

## 1. Общие требования к формату решения

- Прикладное ПО (Desktop) разработанный на языке Python.
- Эксплуатация на АРМ Пользователя с ОС Windows 10 +.
- Приложение д.б. упаковано в исполняемый файл exe со всеми необходимыми библиотеками и классами (исключить необходимость дополнительной настройки или предустановки библиотек на АРМ Пользователя).
- Ограничение по размеру исполняемого файла до 20 мб.
- База данных SQLite для хранения параметров и настроек.
- Автоматизация запуска приложения в скрытом режиме через планировщика Windows с предустановленными параметрами.
- Один и более источников сканирования (табличная структура в формате Excel).

#### 2. Этапы

- 1. Этап: Разработка графического интерфейса Пользователя. Далее Конфигуратор Denchik.
- 2. Реализация функционала сканирования и формирования сообщений.
- 3. Тестирование.
- 4. Устранение замечаний и функциональная доработка модулей.

### 3. Требования к Конфигуратору Денчик

- 3.1 Реализация следующих групп конфигурации параметров сканирования с сохранением в denchik.db:
	- Этапы проекта
	- Параметры кластера
	- Адрес рассылки
	- Справочник получателей
	- Акцептование рассылки
	- Учет выходных дней
	- Настройки источников сканирования
	- Настройка параметров частоты рассылки
	- Настройка планировщика
	- Настройка параметров идентификаций событий
- 3.2 Реализация следующих экранов мониторинга результатов сканирования с возможностью ведение исторического архива в denchik.db:
	- 1. Информационная рассылка
	- 2. Желтый уровень эскалации
	- 3. Оранжевый уровень эскалации
	- 4. Красный уровень эскалации

### 4. Требования к функциональности приложения

#### 4.1 Функционал Конфигуратора

4.1.1 Функциональность управления параметрами «Этапы проекта».

Пользователь имеет возможность указать (добавить/удалить/изменить/сохранить в БД) этапы проекта их параметры.

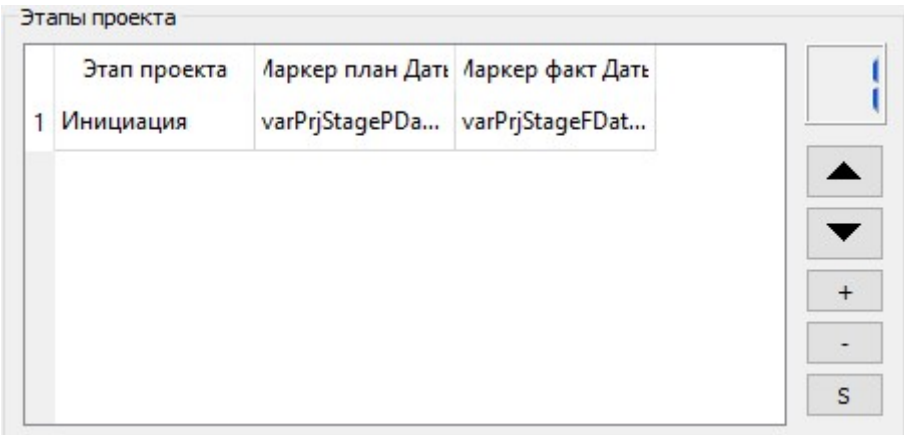

Управление списком через команды:

- Изменение последовательности этапа в списке
- $\ddot{}$  Добавление этапа в конец списка или на место указания курсора
	- Удаление последнего или выделенного этапа
- $S$ Сохранение изменений в Базе данных (denchik.db)

DoubleClick на позиции в списке – редактирование выделенной позиции.

Описание команды «Добавление этапа»:

Нажатие кнопки  $+$  вызывается диалоговое окно управления вводом нового этапа:

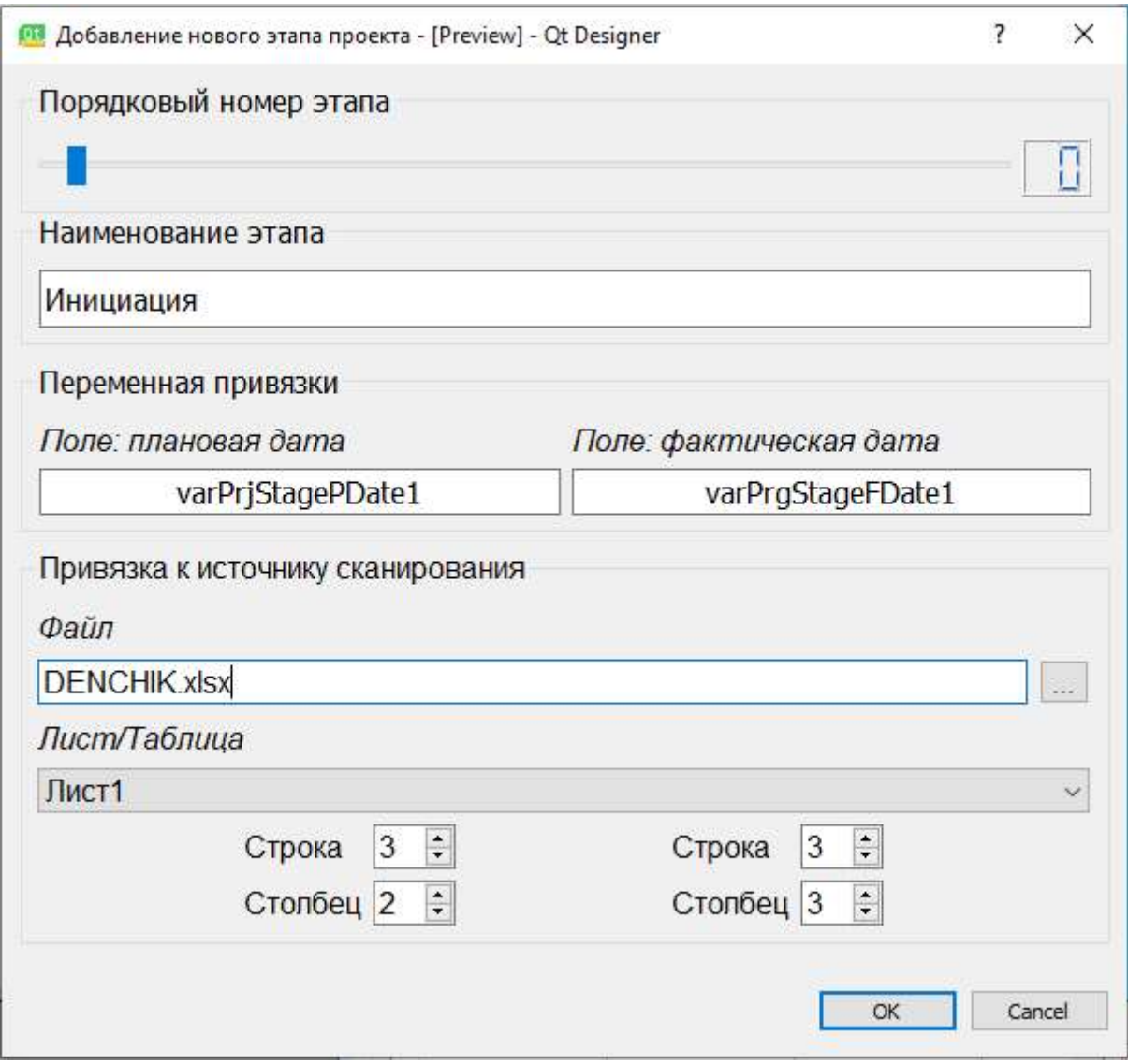

- Слайдер и счетчик указывает порядковый номер этапа *i* в списке, что соответствует последовательности этапа в проекте.
- Наименование этапа однострочная текстовая форма ввода.
- Переменная привязки: Для каждого указанного этапа проекта формируются «переменные привязки»:
	- Координаты поля с плановой датой этапа *i*: varPrjStagePDate *i*
	- Координаты поля с фактической датой этапа *i*: varPrjStageFDate i
- Файл наименование и путь к файлу Excel источнику сканирования (При размещении файла в директории запуска должен сохраниться относительный путь).
- Лист comboBox с возможность ручного ввода наименования листа с данными для сканирования в книге Excel. Список формируется из указанного файла из класса sheets. Допускается ручной ввод.
- Строка/Столбец номер строки и столбца {1…}/{1,…} первой ячейки с данными. Необходимо добавить обработчик события «изменение значения номера строки» с целью обеспечения синхронизации номеров строк плановой и фактической даты, так как предполагается табличная структура

представления данных: одна строка - один лот (анализируемая сущность), столбцы – атрибуты.

Описание действия «Ок»:

- 1. Проверка поля «Наименование этапа»: не менее 3 символов обязательное условие
- 2. Проверка указания файла. Если файл не указан, добавление и запись в БД возможно, но следует акцентировать (цветом, предупреждающими сообщениями при сохранении). Сканирование с незаполненными 100% данными невозможно!
- 3. Проверка указания листа в книге. Если лист не указан, добавление и запись в БД возможно, но следует акцентировать (цветом, предупреждающими сообщениями при сохранении). Сканирование с незаполненными 100% данными невозможно!
- 4. Проверка совпадения номеров начальных строк для плановой и фактической даты.
- 5. Проверка Несовпадения номеров столбцов плановой и фактической даты. Логично, что столбец с плановой и фактической датой должны отличаться.
- 6. Добавление в конец или вставка новой строки в список без сохранения в БД со столбцами:
	- a. Этап проекта
	- b. VAR планы Даты
	- c. VAR факт Даты
	- d. Источник
	- e. Лист
	- f. Коорд. план Даты
	- g. Коорд. факт Даты

Примечание:

- Редактирование позиции списка в аналогичном окне.
- Иконка на кнопка сохранения в виде дискетки.
- При сохранении в БД дополнительно должна формироваться отдельная таблица с перечнем источников. Все создаваемые переменные – наименования столбцов. В поля заносятся координаты полей привязки.
- 4.1.2 Функциональность управления параметрами «Кластеры».

Кластер – это группа с одинаковыми значениями параметров адресов, границ идентификации событий, настроек сообщений. Составление кластера можно комбинацией справочников до 3 уровней.

> Например 2 уровневый Кластер = «ID Общества» & «ID сектора услуг» где, ID Общества={1000,1010,1020,1056},

ID сектора услуг={110,120,130,140,150}

Порождают 4х5=20 кластеров: {1000110. 1000120, 1000130,…,1056150} Каждый кластер имеет собственный уникальный набор:

- Адресатов 1 уровня

- Адресатов 2 уровня
- Адресатов 3 уровня
- Адресатов 4 уровня
- Границы идентификации событий на этапе 1
- Границы идентификации событий на этапе 2
- $\ddotsc$
- Границы идентификации событий на этапе n
- Параметр акцептования

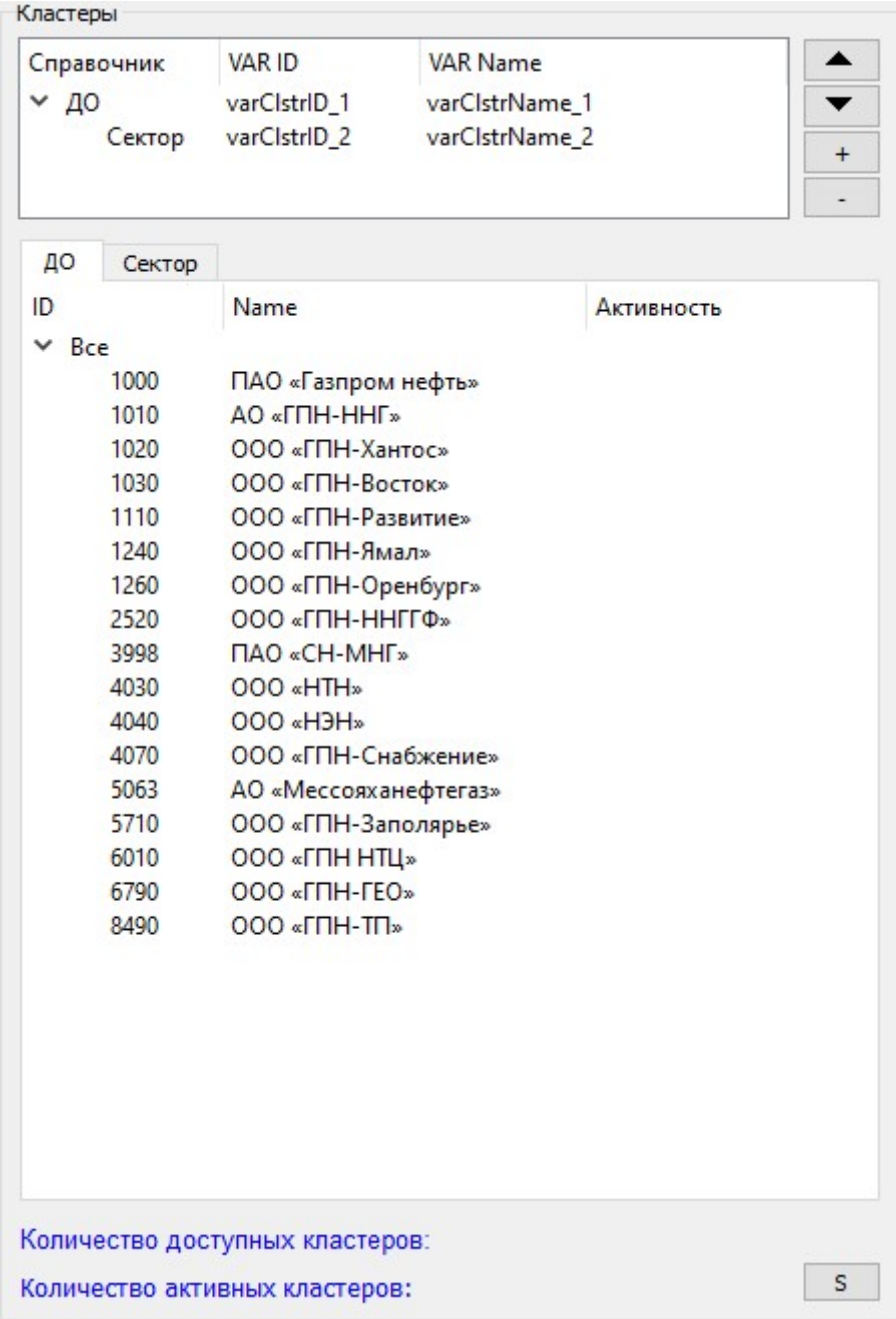

#### Управление списком через команды:

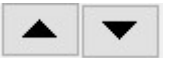

 $^+$ 

изменение иерархического порядка Справочника в кластере

- вызов команды добавления нового Справочника

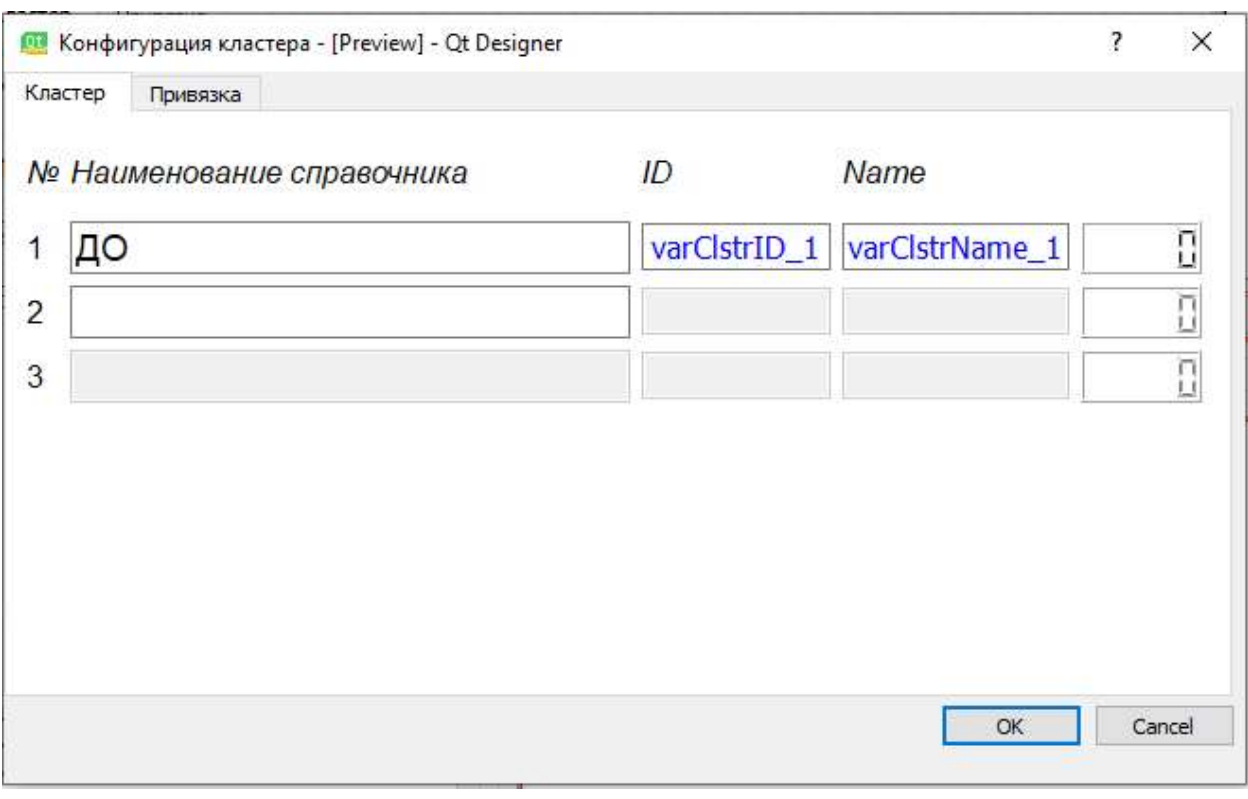

 $\mathbb I$  - удаление справочника из Кластера

- Конфигурация кластера диалоговое окно позволяющая корректно сконфигурировать кластер из справочников. Каждая позиция Справочника имеет идентификатор и наименование.
- Для каждого указанного справочника формируются «переменные привязки» с источником: Координаты поля с ID *i -го* справочника varClstrID *i*
- Уровни активируются по мере заполнения верхнего уровня.
- i-ый счётчик показывает количество элементов в i -ом справочнике.
- На вкладке «Привязка» реализуется интерфейс привязки ко всем заявленным источникам.
- Отсутствие привязки позволяет добавить справочник, но следует акцентировать (цветом, предупреждающими сообщениями при сохранении). Сканирование с незаполненными 100% данными невозможно!
- Click на поле переменных «varClstrID» или «varClstrName» открывает диалоговое окно заполнения/импорта справочников.

Управление в области отображения справочников.

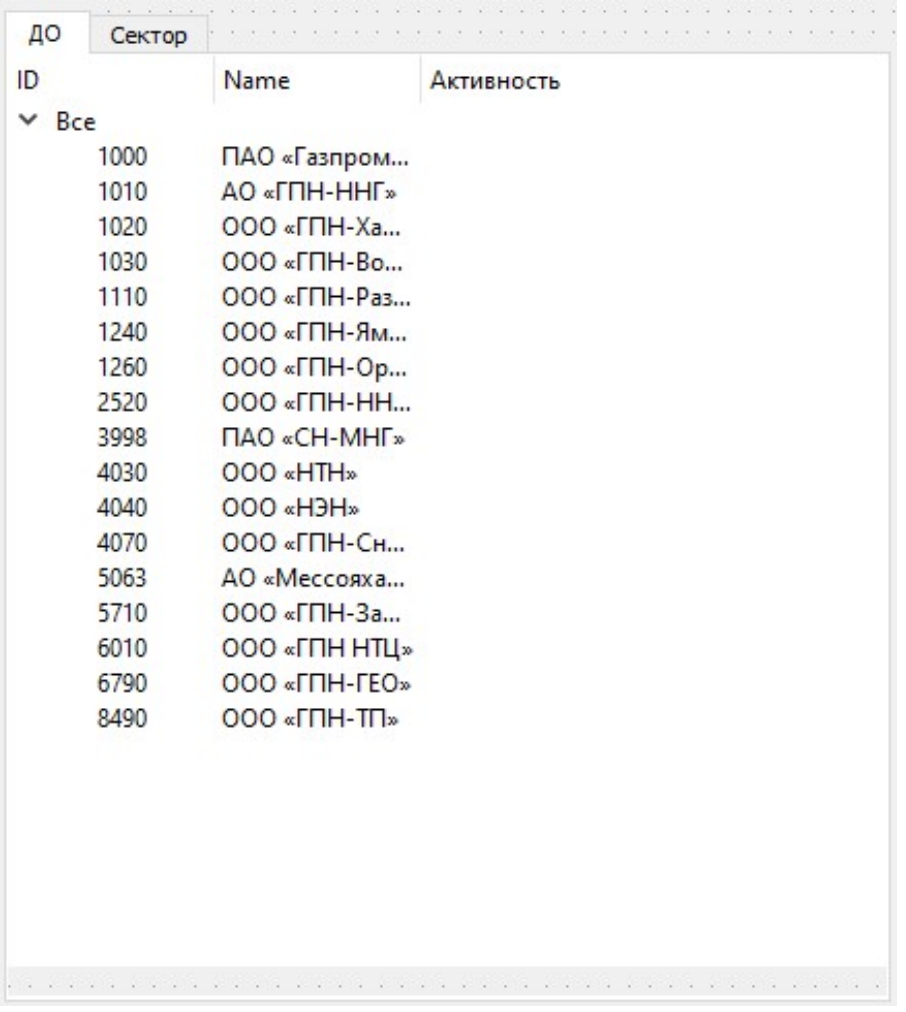

- Каждая позиция справочника должна имеет атрибут CheckBox «Активность» позволяющий его локально исключить/включить без удаления из БД.
- CheckBox строки «ВСЕ» позволяет управлять Справочником централизованно.

Количество доступных кластеров: Количество активных кластеров:

Количество доступных кластеров - количество всевозможных комбинации «Справочник 1» х «Справочник 2» х «Справочник 3» без учета исключенных полем «Активность»

.Количество активных кластеров - количества комбинации «Справочник 1» х «Справочник 2» х «Справочник 3» с учетом исключенных полем «Активность». Берется только отмеченные позиции в CheckBox

4.1.3 Функциональность управления параметрами «Уровни эскалации».

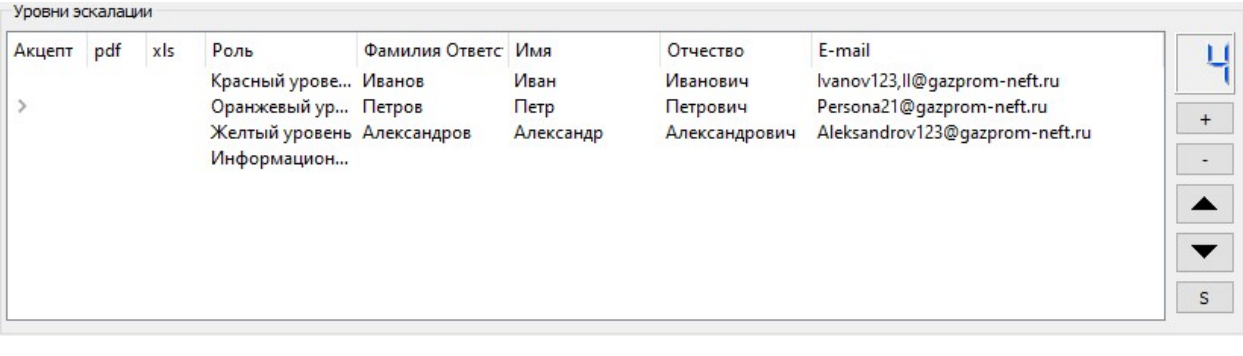

Событие – отклонение факта от плана. Идентификация критичности отклонения в рамках этапа – определение интервала в которую попадает событие. Количество интервалов в рамках этапа определяется уровнями эскалации.

Уровни эскалации могут требовать/не требовать акцептования. Акцептование – это этап согласования рассылки ответственным лицом.

Если требуется акцептование по уровню эскалации:

- Отправка до основных адресатов приостанавливается.
- Ответственным направляется запрос на согласование (одним письмом).
- Оператор инициирует рассылку основным адресатам только после подтверждения или частичного подтверждения Ответственными.

В поле «Акцепт» ChekBox включение/отключение необходимости этапа акцептования рассылки.

В поле «pdf» ChekBox включение/отключение вложения в формате pdf

В поле «xls» ChekBox включение/отключение вложения в формате Excel

4.1.4. Функциональность управления параметрами «Адресаты».

Адресаты – одна из групп параметров кластера.

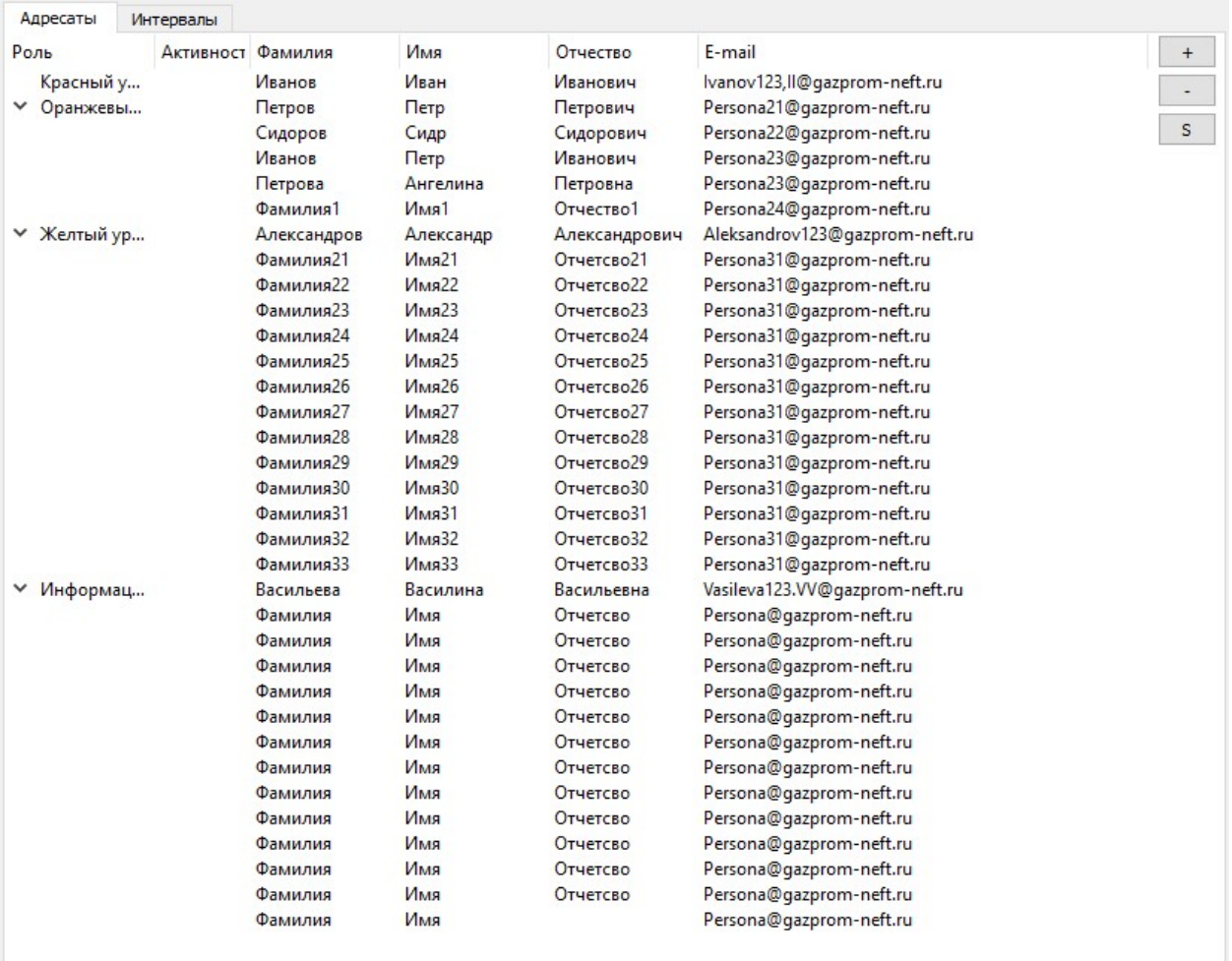

Добавление/удаление уровней эскалации симметрично отражается в форме «Адресаты»:

- поле «Роль» симметрично заполняется из таблицы «Уровни эскалации».
- В каждой категории «Роль» представлен список адресатов (ФИО, e-mail) соответствующего уровня.

Форма «Адресаты» должна динамический расширяться с checkbox по справочникам.

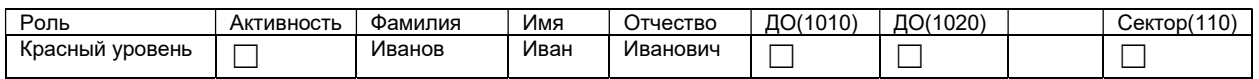

Назначение checkbox:

- «Активность» исключение/включение адресата из обработки без удаления записи из БД
- По элементам Справочников включение/отключение сегмента в зону ответственности Адресата.

4.1.5. Функциональность управления параметрами «Адрес рассылки».

Адрес отправки по выбору:

- Пользователь Outlook текущий e-mail адрес Оператора (пользователя) установленный по умолчанию в Outlook.
- Техническая учетная запись

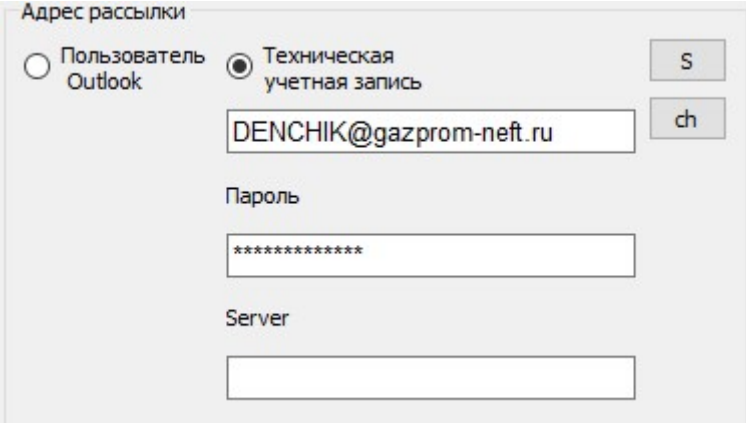

Управление кнопками:

Сохранение (S заменить иконкой «дискетка»)

Проверка (ch – заменить иконкой «галочка» или соответствующим по смыслу)

1.1.4. Функциональность управления параметрами «Учет выходных дней».

Промежуток дней между датами начала смежных этапов может вычисляться как:

- Количество календарных дней без учета выходных и праздничных дней

- Количество календарных дней с учетом выходных и праздничных дней Функциональность данного блока будет дополняться по ходу реализации.

1.1.5. Функциональность управления параметрами «Частота рассылки».

Установка параметров для контроля частоты рассылки. Если установлено требование контроля частоты рассылки, то автоматическая отправка при превышении порога частоты за определенный период не допускается. Необходимо ручной запуск отправки сообщений.

Функциональность данного блока будет дополняться по ходу реализации.

1.1.6. Функциональность управления параметрами «Источники».

Источники – исходные данные представленные в виде табличной структуры в файлах Excel для сканирования.

Для связки файлов применяется уникальный код позиции. Так как один и тот же элемент может встречаться в различных источниках.

Функциональность данного блока будет дополняться по ходу реализации.

1.1.7. Функциональность управления параметрами «Исключение».

Исключения – это список позиций контроля, которые должны быть исключены из сканирования. Каждая позиция в источниках сканирования включается с уникальным идентификационным кодом, например Реестровый номер лота

Функциональность данного блока будет дополняться по ходу реализации.

1.1.8. Функциональность управления параметрами «Планировщик».

Функциональность данного блока будет дополняться по ходу реализации.

## 5. Требования к Алгоритму обработки

Описание работы приложения.

1. Пользователь, используя Конфигуратор инициализирует параметры сканирования (этапы, кластеры, уровни, адреса, интервалы, адрес отправки, источники и т.д.).

- 2. Корректно настраивает привязку переменных к источникам данных.
- 3. Все параметры записываются и сохраняются в Базе данных.
- 4. Программа сканирования может быть запущена по планировщику или вручную.

5. Запуск сканирования запускает алгоритмы инициализации и подготовки данных в числе которых:

- Проверка «свежести» файлов источников (должно быть предусмотрен вывод предупреждения по дате изменения файла)
- Импорт и консолидация исходных данных сканирования из указанных источников.
- Исключение из сканирования позиций списка «Исключения».
- Исключение из сканирования не параметризированных позиции.
- 6. После подготовки данных выполняется обработка:
	- Идентифицируется этап по каждой позиции сканирования по поздней фактической дате
	- Для соответствующего этапа вычисляется срок между плановыми датами.
	- Вычисляется срок от поздней фактической даты до текущего дня (сегодня)
	- По соответствующему этапу находится отклонение планового срока от фактического показателя.
	- По отклонению идентифицируется интервал и уровень эскалации.
- К каждой позиции сканирования, по которым выявлено событие добавляется Основной Адресат и Адресат в копии.
- Если соответствующий уровень эскалации не требуется акцепта, то формируются рассылка. Все позиции, одного кластера объединяются в одно письмо: содержание письма формируется из соответствующего шаблона с динамическими элементами; в тело письма включается справочная таблица с основными атрибутами и показателями; во вложении в зависимости от указанного параметра добавляется вкладка в виде xls/pdf файла.
- Рассылка без акцептования выполняется автоматический с учетом контроля частоты рассылки.
- Если соответствующий уровень эскалации требует акцептования, то формируется и направляется сообщение Ответственному. Рассылка по уровню эскалации ставится на ожидание.
- После согласования Оператор запускает рассылку по соответствующему уровню эскалации.

Журнал сканирования содержит полную информацию о текущей и исторической рассылке. Журнал разделен по вкладкам с соответствующими уровнями эскалации.